# NET-CAP. Saisine de la CAP ordinaire facile

complète **transmise au CIG.** 

> À partir du 7 février 2023, saisine des CAP A, B et C dans NET-CAP pour les dossiers qui seront examinés aux séances d'avril. Date limite de transmission des dossiers 6 mars 2023.

NET-CAP, un nouveau service en ligne

# SAISINE DÉMATÉRIALISÉE DE LA CAP EN FORMATION ORDINAIRE

À partir du 7 février 2023, le CIG petite couronne met en place une gestion dématérialisée des saisines de la CAP ordinaire pour faciliter la constitution des dossiers, les échanges pendant l'instruction et l'accès aux avis rendus. NET-CAP sera accessible aux collectivités et établissements publics pour les saisines des CAP A, B et C. Les agents fonctionnaires de la petite couronne pourront également saisir les CAP en se connectant à NET-CAP depuis le site internet du CIG.

## La mise en service de NET-CAP, vise à :

#### $\rightarrow$  informer et accompagner les affiliés ;

- améliorer la relation de travail entre le secrétariat des CAP et les employeurs sur les dossiers transmis :
- faciliter la constitution des dossiers (formulaire dédié à chaque motif de saisine, téléversement des pièces, mise à disposition de l'avis rendu en séance, ...) ;
- donner de la visibilité, à chaque étape, sur l'état d'avancement des dossiers ;
- être en conformité avec la règlementation relative à la protection des données à caractère personnel (RGPD).

## NET-CAP est à disposition:

- des employeurs de la petite couronne ayant placé leur CAP auprès du CIG
- des agents des collectivités et établissements de la petite couronne qui peuvent, pour certains motifs, saisir directement la CAP ordinaire compétente.

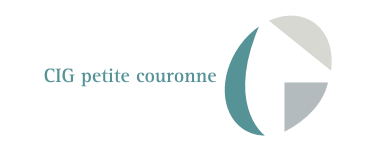

## **COMPRENDRE**

La commission administrative paritaire (CAP) a pour rôle de donner un avis ou d'émettre des propositions sur des questions d'ordre individuel liées à la situation et à la carrière d'un fonctionnaire, avant que l'autorité territoriale ne prenne sa décision.

Le CIG en assure le secrétariat pour les collectivités et établissements publics affiliés du territoire de la petite couronne (92, 93, 94).

La CAP est une instance paritaire consultative composée en nombre égal de représentants du personnel et de représentants des employeurs affiliés.

En formation ordinaire, elle se réunit une fois par mois, sauf en juillet et août, pour chacune des catégories A, B et C dans les locaux du CIG à Pantin, selon le calendrier prévisionnel disponible sur NET-CAP et sur le site internet du CIG. Les séances ne sont pas publiques.

L'avis est consultatif, il ne lie pas l'autorité territoriale. Cependant, l'employeur doit obligatoirement recueillir l'avis de cette instance pour que sa décision soit légale. Pour certains motifs, un fonctionnaire peut également saisir directement la CAP compétente.

#### RÉFÉRENCES JURIDIQUES

- Code général de la fonction publique, notamment le titre VI du livre II
- Décret n° 89-229 du 17 avril 1989 modifié relatif aux commissions administratives paritaires des collectivités et de leurs établissements publics

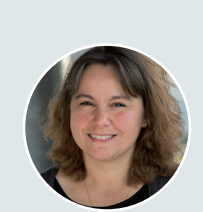

**Isabelle Georges** Gestionnaire instances Référente métier de NET-CAP CIG petite couronne

**« J'ai été attentive lors de la conception de ce nouvel outil à prendre en compte les obligations réglementaires relatives à la CAP et les contraintes des gestionnaires RH des collectivités et établissements. Nous avons cherché à concilier simplicité d'utilisation et respect des procédures. NET-CAP permettra également de mettre à disposition des affiliés et des agents des informations utiles et l'actualité des CAP ».**

# PRINCIPALES ÉTAPES À SUIVRE

POUR SAISIR LA COMMISSION ADMINISTRATIVE PARITAIRE AVEC NET-CAP

## BON A SAVOIR

Dans votre collectivité ou établissement, un référent administre l'accès aux services en ligne du CIG petite couronne dans Convergences, système d'authentification unique.

#### Ce référent est chargé, en lien avec le CIG, de vous donner les droits d'accès à NET-CAP

Une fois ces droits ouverts, vous disposez d'un identifiant et d'un mot de passe qui vous permettent de vous connecter à Convergences, point d'entrée unique vers les services en ligne du CIG, dont NET-CAP.

## Accès à NET-CAP

Pour les gestionnaires RH des collectivités et établissements publics : https://auth.cig929394.fr

#### $\rightarrow$  Pour les agents

de la petite couronne : site internet du CIG : https://www.cig929394.fr

## **NET-CAP.** est conforme au RGPD.

Chaque autorité territoriale doit informer ses agents de leurs droits en matière de protection des données à caractère personnel transmises au CIG pour la constitution des dossiers de saisine de la CAP.

Nous vous invitons à leur communiquer cette information dans la lettre que vous adressez au fonctionnaire pour l'informer de votre saisine de la CAP.

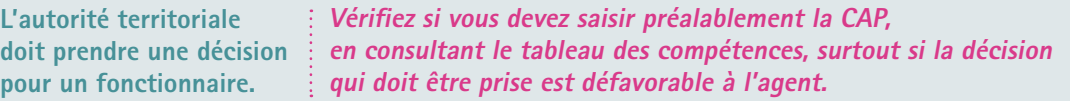

## Avant de créer un dossier de saisine dans NET-CAP

- vérifier que l'autorité territoriale a bien informé le fonctionnaire, par écrit, de la saisine de la CAP ordinaire compétente (A, B ou C) et l'a informé de son droit à consulter son dossier administratif ;
- assurez-vous que le motif de saisine sélectionné correspond à la situation à soumettre à l'avis de la CAP ;
- préparer le dossier et les pièces à joindre en consultant le tableau des compétences disponible sur le site internet du CIG ou depuis NET-CAP ;
- scanner les pièces unitairement, elles devront être téléversées dans NET-CAP.

Tant que votre dossier de saisine est à l'état « brouillon » dans NET-CAP vous pouvez revenir dessus à tout moment à condition de l'enregistrer à chaque modification. Dès qu'il est à l'état « transmis » vous ne pourrez pas le modifier sauf si le CIG vous demande des éléments complémentaires. Prenez votre temps !

Vous pourrez visualiser l'état d'avancement de votre dossier transmis dans NET-CAP: en consultant votre saisine, un chronogramme s'affiche en haut de la saisine.

## ÉTAPE 1 Se connecter

Pour saisir la CAP en formation ordinaire, assurez-vous que vous disposez des droits d'accès à NET-CAP.

Connectez-vous avec votre identifiant et votre mot de passe à « Convergences ». Vous arrivez sur un écran où vous visualisez toutes les applications du CIG pour lesquelles vous avez un droit d'accès.

Un clic sur NET-CAP et vous êtes sur l'écran d'accueil du portail.

## ÉTAPE 2 S'informer

Sur la page d'accueil du portail, vous disposez d'informations utiles :

- les informations liées à l'actualité de la CAP en formation ordinaire
- les essentiels sur la CAP (rôle et compétences, composition, motifs de saisine, ...)
- le calendrier des séances de l'année en cours avec les dates limites de transmission des saisines
- un mode d'emploi de l'application.

## ÉTAPE 3 Consulter

Un clic sur l'onglet NET-CAP dans le menu et vous arrivez sur l'écran à partir duquel vous allez pouvoir saisir.

#### Vous pouvez consulter :

- le calendrier des séances des CAP
- les dossiers déjà créés
- vos saisines (brouillon, transmise, en instruction, finalisée pour la séance, ...)
- les mentions relatives à la protection des données à caractère personnel

Vous pouvez également rechercher un dossier.

## ÉTAPE 4 Saisir les informations relatives au fonctionnaire concerné

#### Vous cliquez sur « Créer un dossier de saisine ».

Le formulaire de saisie du dossier s'ouvre. Un certain nombre de champs sont à renseigner (état civil du fonctionnaire concerné, situation administrative, …).

#### A cette étape, vous ne choisissez pas encore le motif de saisine.

Une fois ces premiers champs renseignés et vérifiés, vous enregistrez.

Votre saisine est créée. Vous pouvez poursuivre ou bien revenir sur votre dossier ultérieurement. Vous la retrouverez en allant sur « rechercher un dossier de saisine » (page d'accueil NET-CAP). Le dossier sera à l'état « brouillon ».

## ÉTAPE 5 Sélectionner le motif de saisine à soumettre à l'avis de la CAP

En poursuivant sur le dossier de saisine préalablement créé vous allez choisir le motif de saisine. Pour chaque motif de saisine, vous disposez, pour vous guider, des références juridiques, des principes et d'un lien vers les fiches BIP.

#### Vous renseignez les champs, téléversez les pièces et motivez votre saisine.

## Une fois cette étape terminée, vous enregistrez et vous pouvez transmettre votre saisine au CIG.

Pendant l'instruction, le secrétariat des CAP peut vous envoyer des mails depuis NET-CAP pour vous demander des informations ou des pièces complémentaires. S'il vous est demandé de compléter la saisine concernée vous aurez de nouveau accès à votre dossier. N'oubliez pas d'enregistrer après chaque intervention sur votre dossier de saisine.

Une fois l'instruction terminée, le secrétariat des CAP inscrit l'affaire à l'ordre du jour de la séance de la CAP ordinaire compétente. Vous pourrez visualiser cette nouvelle étape sur le chronogramme.

## ÉTAPE 6 Consulter l'avis de la CAP

Après la séance de la CAP, l'avis rendu est consultable sur votre dossier de saisine (bouton « Accéder à l'avis ») et vous pouvez le télécharger.

Si l'autorité territoriale prend une décision contraire à l'avis rendu par la CAP, vous devez renseigner le champ correspondant dans l'écran de consultation de l'avis.

## Saisine à l'initiative de l'agent

- se connecter au site internet du CIG petite couronne pour demander la création d'un compte permettant l'accès à NET-CAP
- consulter le mode d'emploi à disposition sur le site internet du CIG petite couronne et le tableau des compétences des CAP ordinaires (motifs de saisine et pièces à fournir)
- faire sa saisine, transmettre les pièces du dossier et consulter l'avis rendu dans NET-CAP

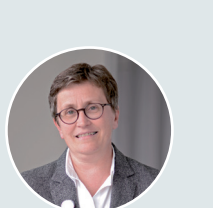

**Christine Nonat** Chef de projet Dématérialisation des procédures liées aux organismes paritaires CIG petite couronne

**« Ce nouvel outil a été conçu de manière à faciliter la saisine des CAP par les collectivités et établissements publics affiliés. Il permettra également au secrétariat des CAP de gérer l'instruction des dossiers transmis et de préparer les séances des instances. Sa prise en main est aisée et les gestionnaires des collectivités** 

**et établissements pourront se l'approprier facilement. Dans les prochains mois un premier bilan permettra d'évaluer si des améliorations sont nécessaires ».** 

## ACCOMPAGNEMENT DES AFFILIÉS POUR LA PRISE EN MAIN DE NET-CAP

**À compter du 7 février 2023, le secrétariat des CAP en formation ordinaire met en place un dispositif pour accompagner les gestionnaires RH des collectivités et établissements:**

- Des rendez-vous en visioconférence pour accompagner plusieurs collectivités et établissements tous les jeudis après-midi, y compris pendant les vacances scolaires.
- Des rendez-vous individuels pour un accompagnement plus personnalisé.

Pour prendre rendez-vous : Secrétariat des CAP 01 56 96 82 61 ou 81 82 cap@cig929394.fr

## CALENDRIER

## Février 2023

Mise en service de la dématérialisation des saisines des CAP en formation ordinaire (NET-CAP) à l'initiative de l'autorité territoriale. Les fonctionnaires de la petite couronne pourront également saisir les CAP en formation ordinaire pour certains motifs.

## Avril 2023

Premiers dossiers dématérialisés examinés en séance des CAP en formation ordinaire.

## Fin 2023 pour les sessions de 2024

Mise en place de la dématérialisation de la procédure de promotion interne.

## À suivre dans un calendrier restant à déterminer

La dématérialisation pourra être déclinée pour répondre aux besoins de la commission consultative paritaire (CCP) en formation ordinaire, des conseils de discipline des CAP et CCP, du comité social territorial (CST) placé auprès du CIG pour les affiliés employant moins de 50 agents.

Enfin, elle concernera le conseil médical rattaché à la direction de l'action sociale et de la santé pour lequel la réflexion va être engagée prochainement.

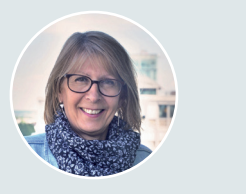

**Dominique Etienne** Directrice des Organismes paritaires et de la Promotion interne CIG petite couronne

**« La mise en service de NET-CAP est la première étape d'un projet d'ensemble qui doit se poursuivre avec la dématérialisation de la promotion interne puis à terme des autres instances paritaires. Cette transformation vise à mieux accompagner les affiliés et s'inscrit dans une démarche d'amélioration continue de notre relation de travail avec les employeurs ».**